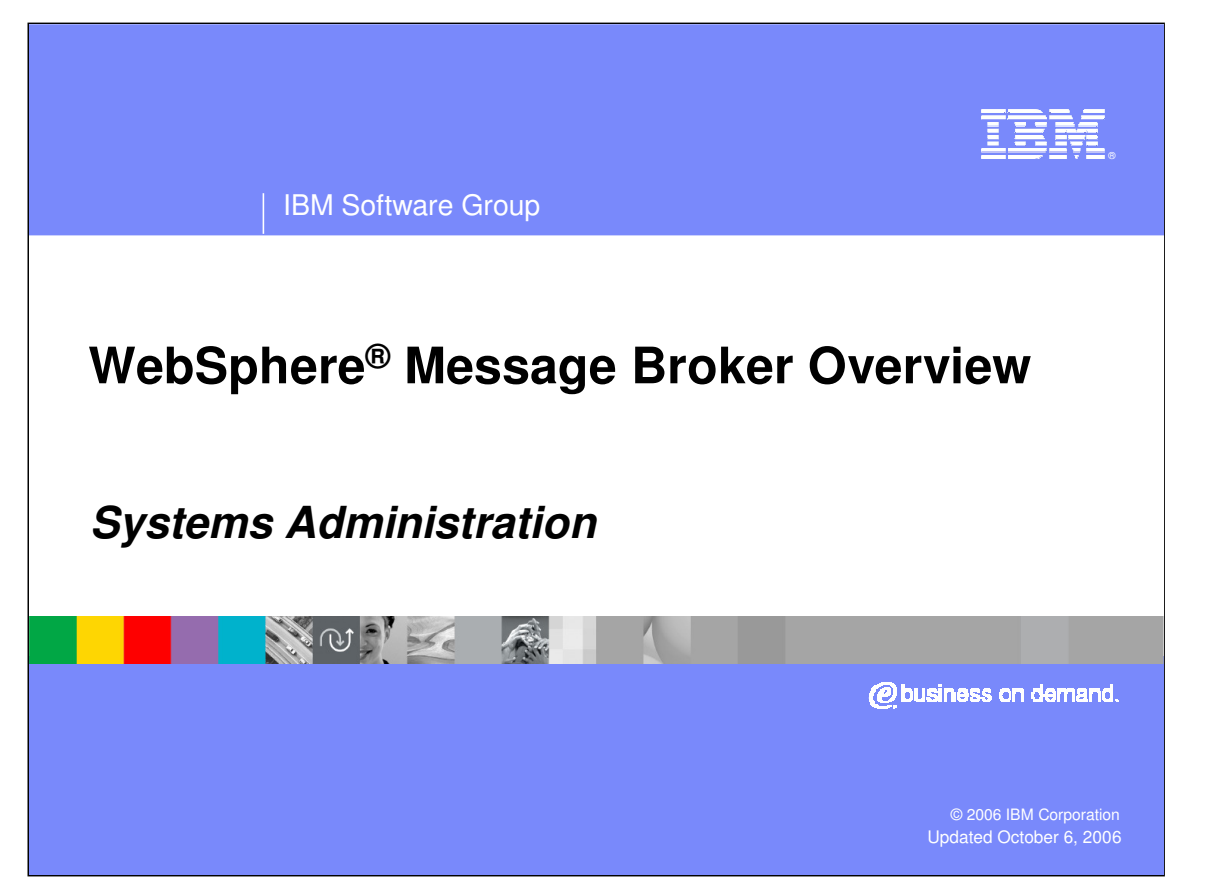

This presentation provides an introduction to the Systems Administration functions WebSphere Message Broker.

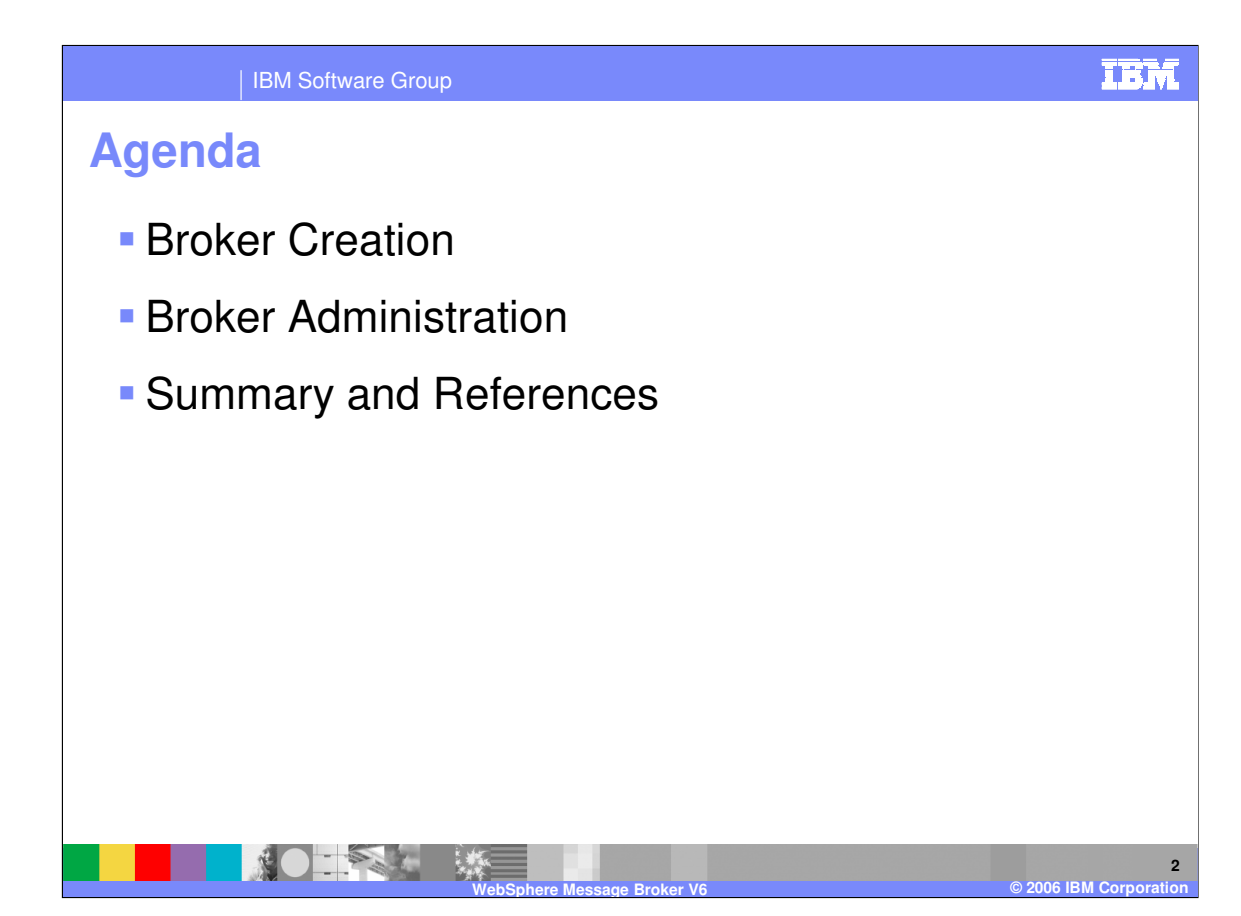

This presentation will discuss broker creation and broker administration in the toolkit.

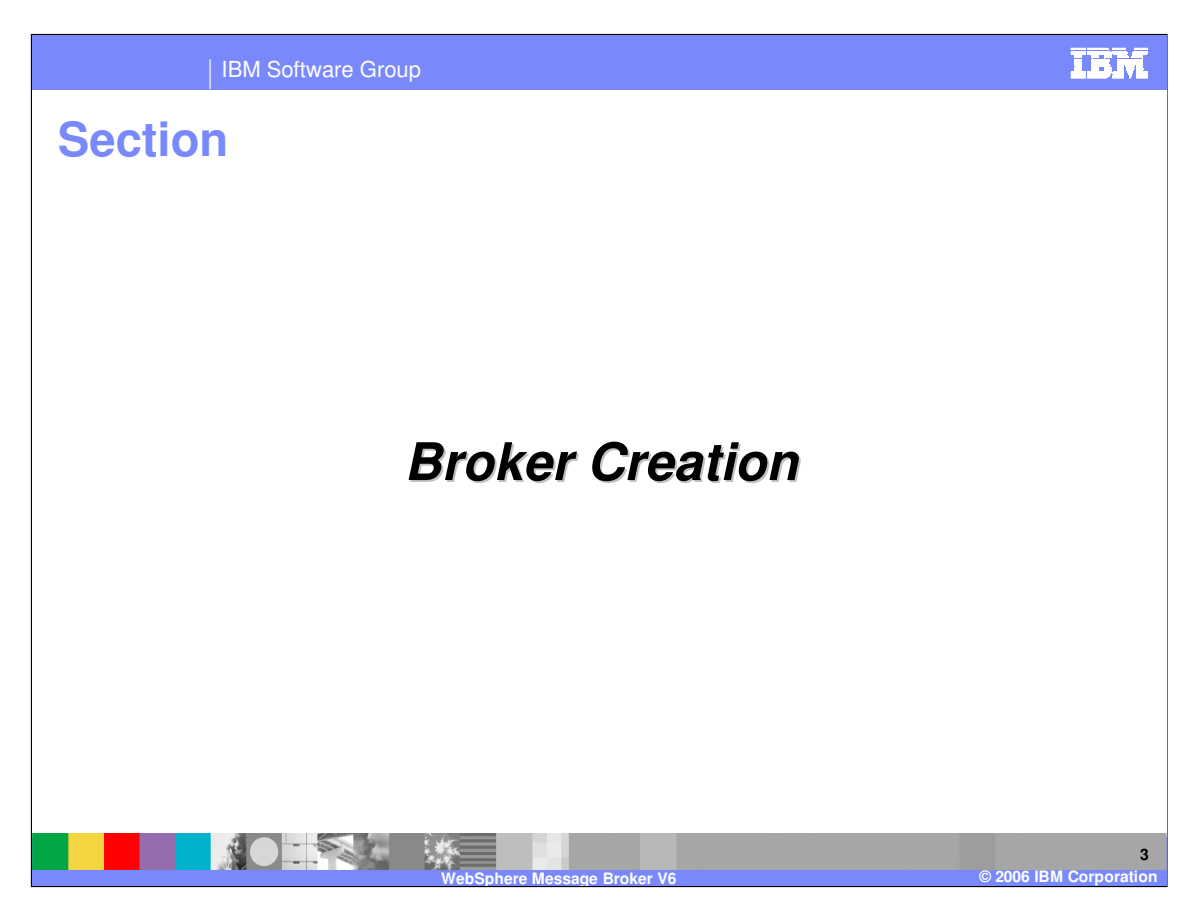

The first section addresses how you would create the various components of a broker.

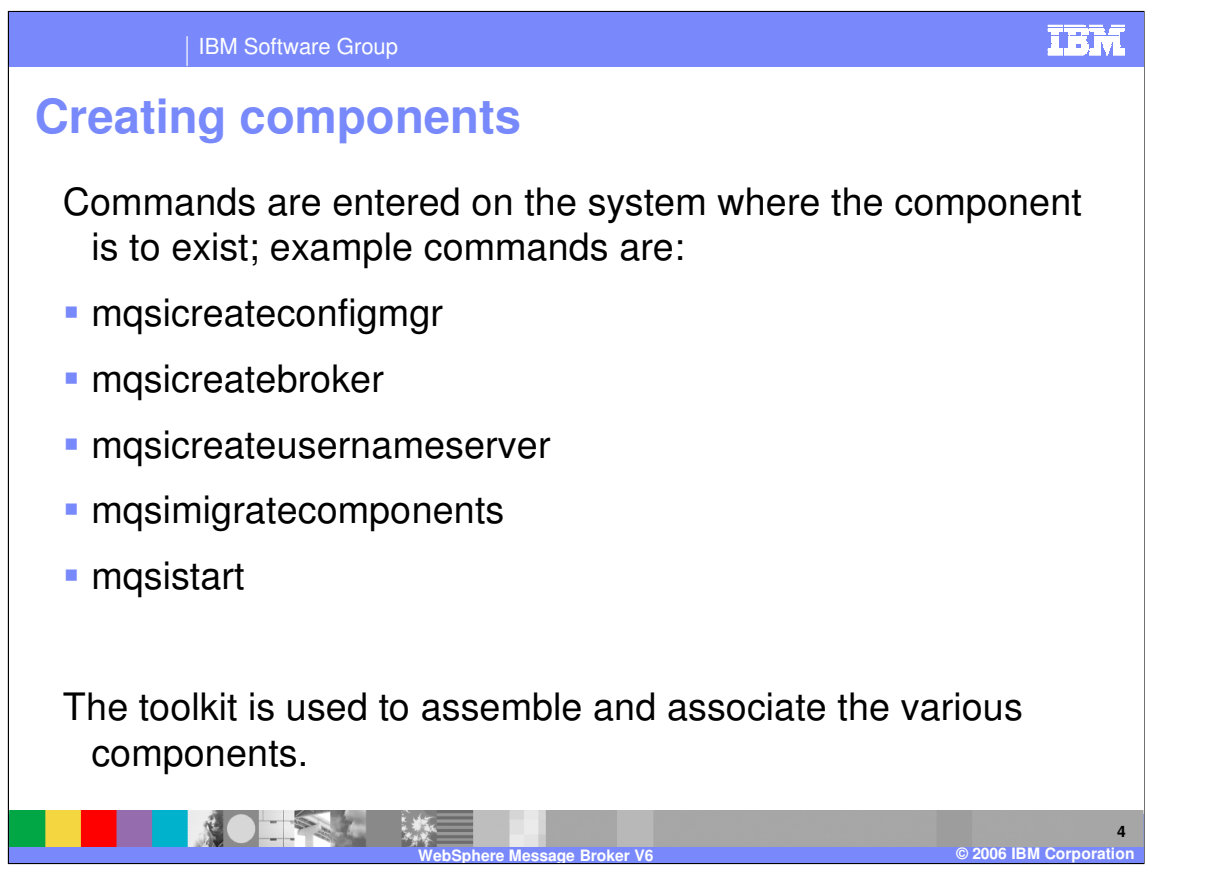

The various components of a broker must be created on the system where the component is to exist. To create a Configuration Manager, use the command mqsicreateconfigmgr. To create a Broker, use mqsicreatebroker. For a User Name Server, use mqsicreateusernameserver. mqsimigratecomponents provides the capability of migrating a broker, Configuration Manager or User Name Server. There are similar commands to delete and start the various components.

On z/OS®, there are batch jobs provided to issue these commands.

The toolkit is used to assemble and associate the various components with each other.

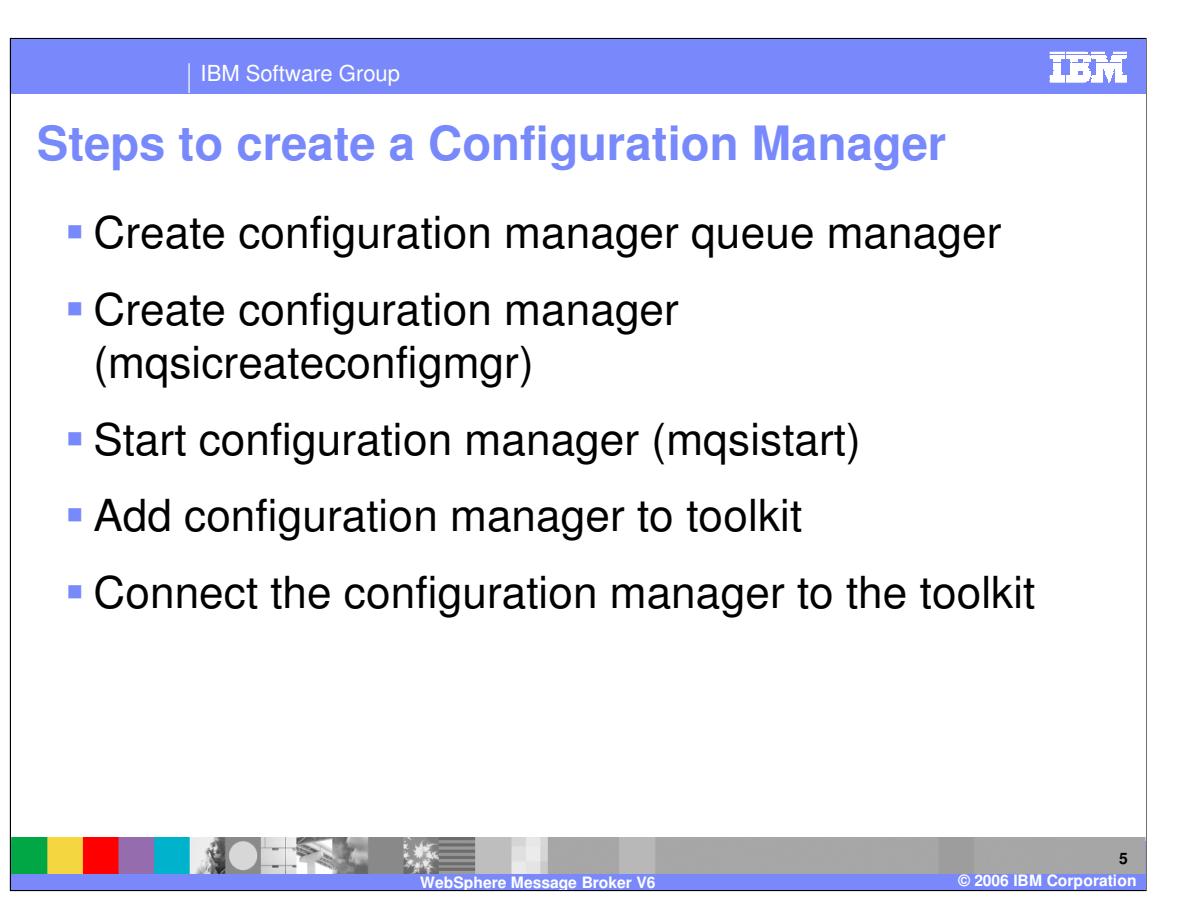

The configuration manager must be associated with a WebSphere MQ queue manager. If the queue manager name you specify in the mqsicreateconfigmgr command does not exist, it will be created for you (except on z/OS). You can create a new queue manager or use an existing one; however, only one configuration manager can be associated with a queue manager.

After creating the configuration manager with the mqsicreateconfigmgr command, you must start it using mqsistart. On Windows®, you can include the configuration manager start in the system services so that it is started automatically.

After creating the configuration manager, you must associate it with the toolkit that will administer this configuration manager.

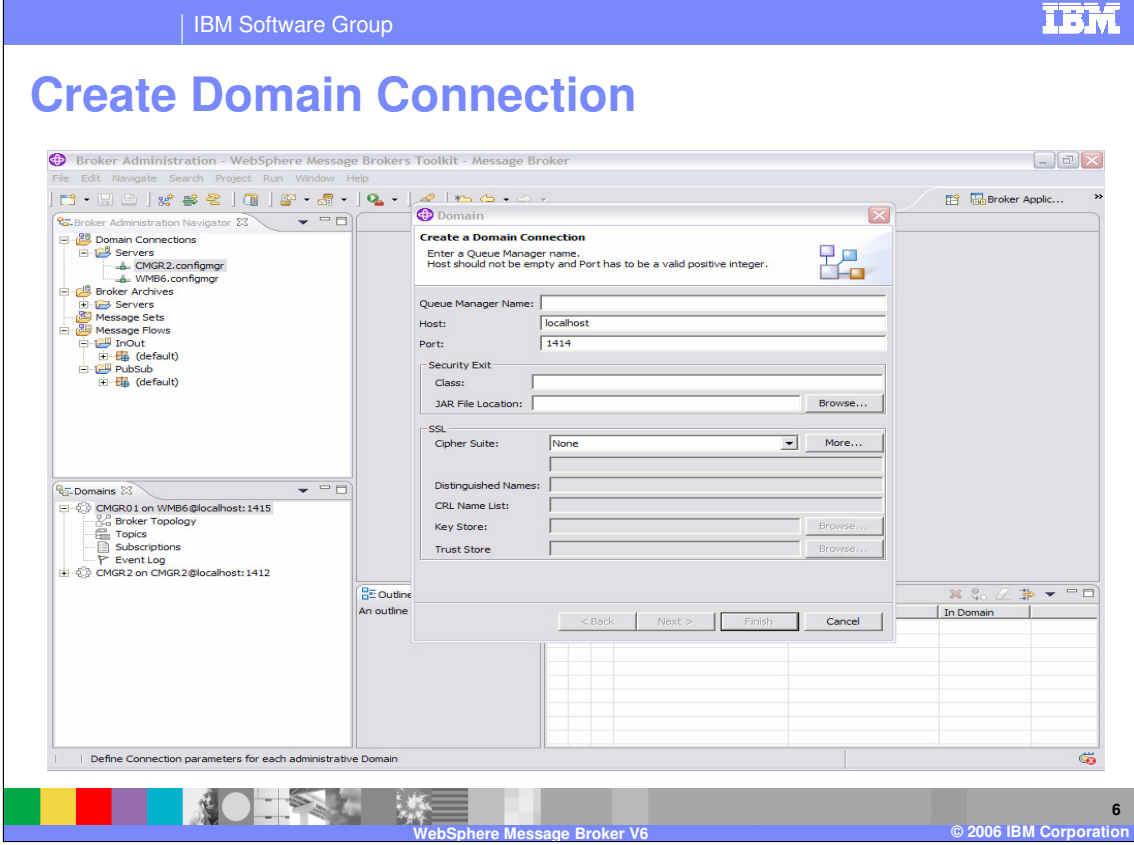

In the toolkit Broker Administration Perspective, you must create a domain connection for the configuration manager you just created. This slide shows the menu for doing this.

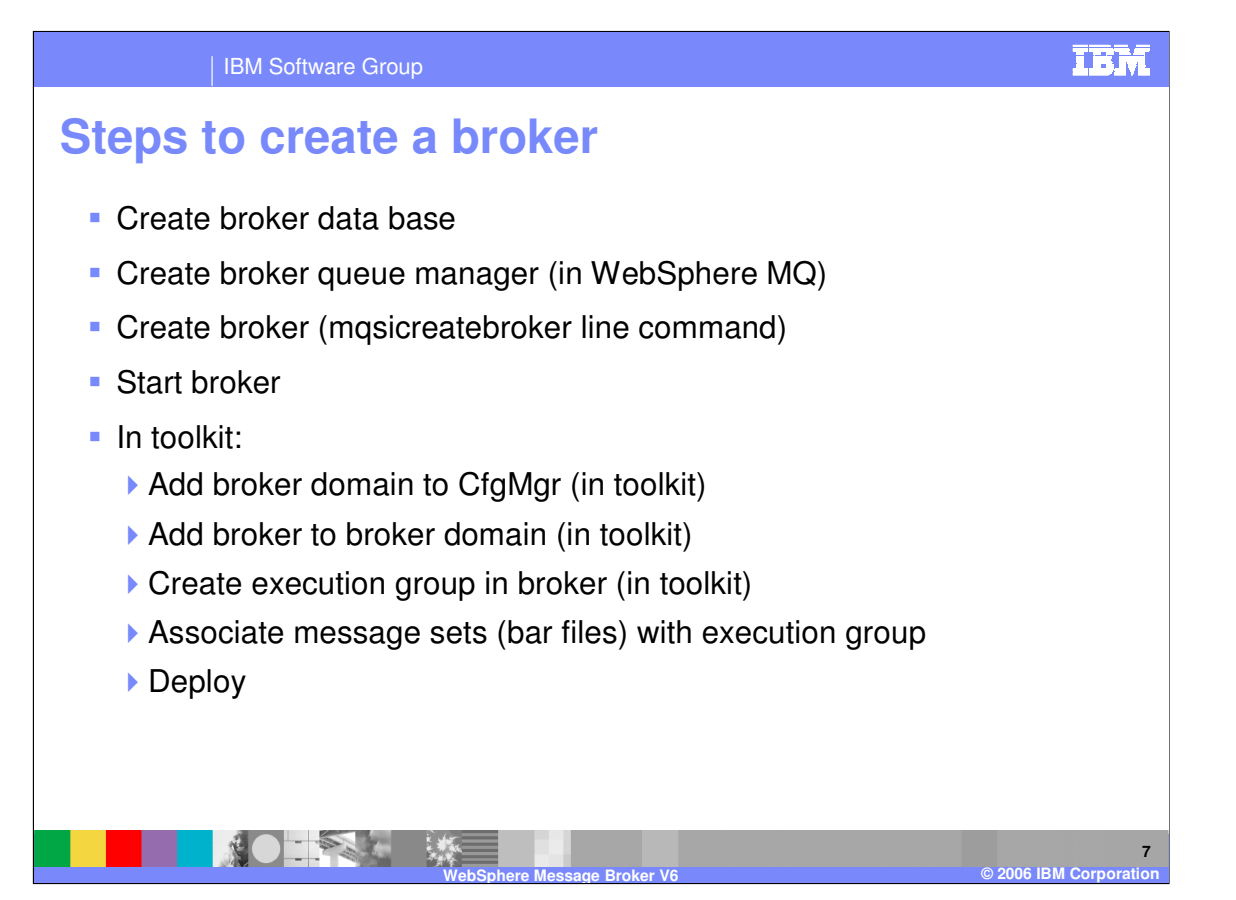

The broker database stores its configuration information provided by the configuration manager at deploy. This can be a DB2®, Informix, Oracle, Sybase, or Microsoft® SQL Server, depending on the operating system platform.

The broker also uses a WebSphere MQ queue manager to store information. The broker can share an existing queue manager or have its own; it can share a queue manager with a Configuration Manager, but not with another broker. As in the Configuration Manager, if the queue manager named in the mqsicreatebroker command does not exist, WebSphere Message Broker will create one for you (except on z/OS).

As with the configuration manager, you can start the broker with an mqsistart line command or you can have Windows services start the broker automatically.

In the toolkit the new broker must be associated with the configuration manager that will control it.

An execution group is a named grouping of message flows that have been assigned to a broker. The broker enforces a degree of isolation between message flows in distinct execution groups by ensuring that they run in separate address spaces, or as unique processes.

V9MPB. SVS Adhnhippts. After packaging all the relevant resources into the .bar file, pygydheBf 15 The broker is associated with message flows through one or more execution groups. Broker archives, or .bar files, contain message sets, or runtime dictionaries, compiled message flows, deploy.

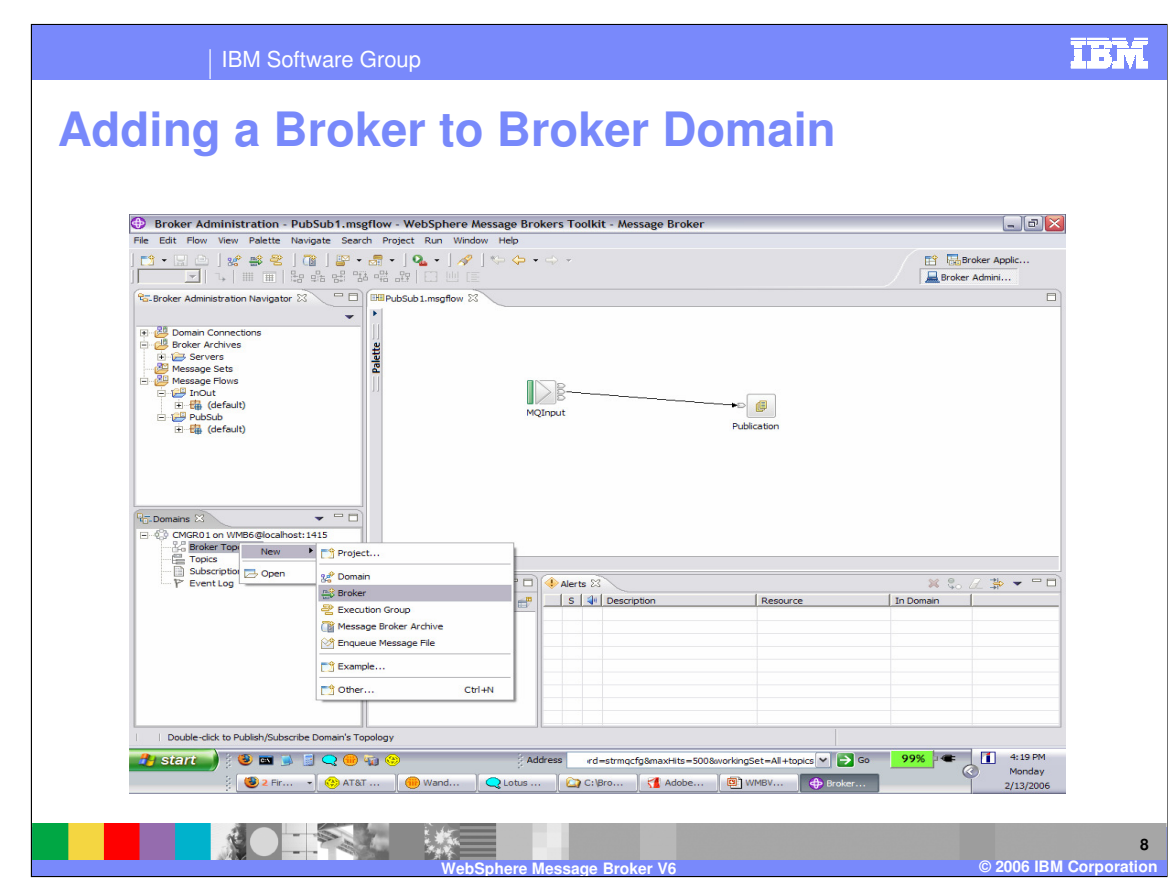

The broker just created must be associated with its Configuration Manager. In the Broker Administration Perspective, right click on the broker topology for the configuration manager that is to administer the broker, select new, broker as shown in the slide above.

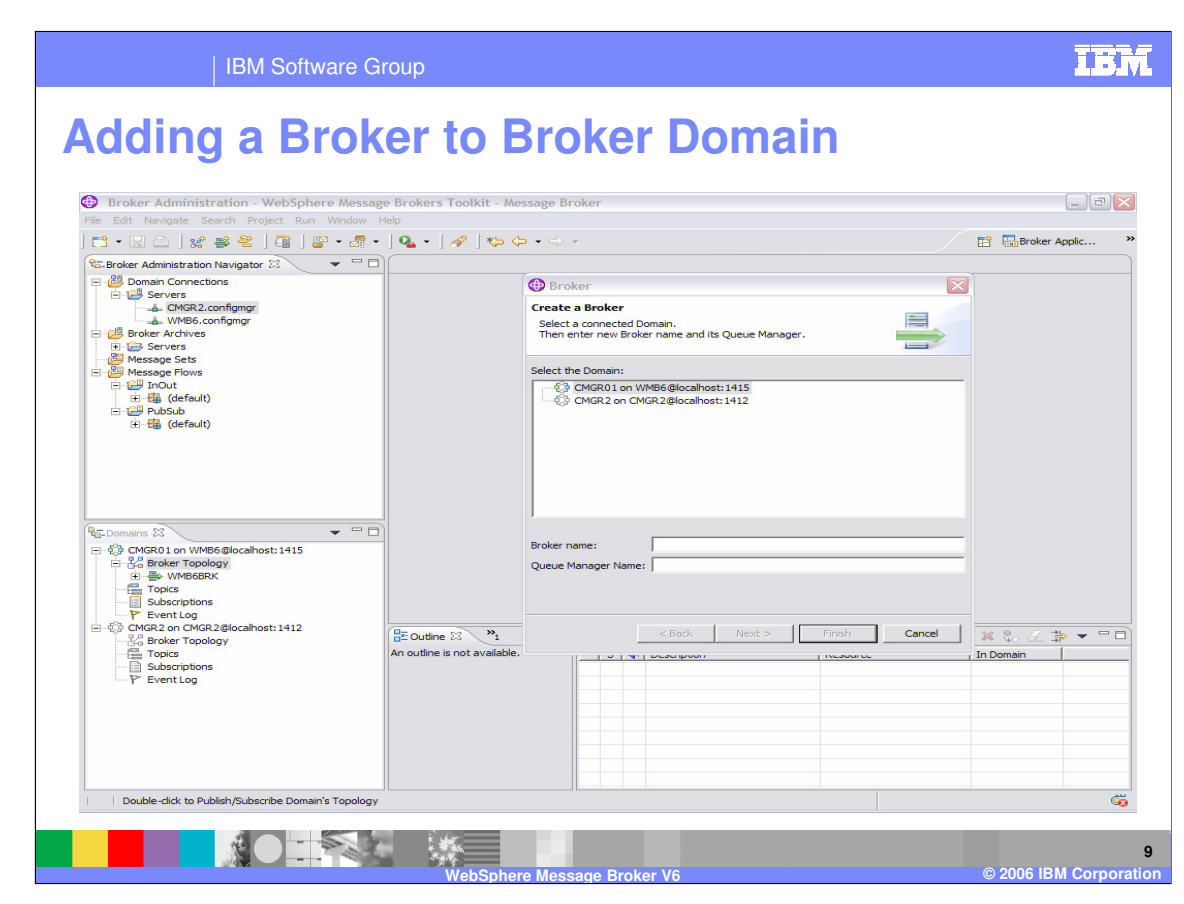

In the toolkit you must supply the broker name and its queue manager name.

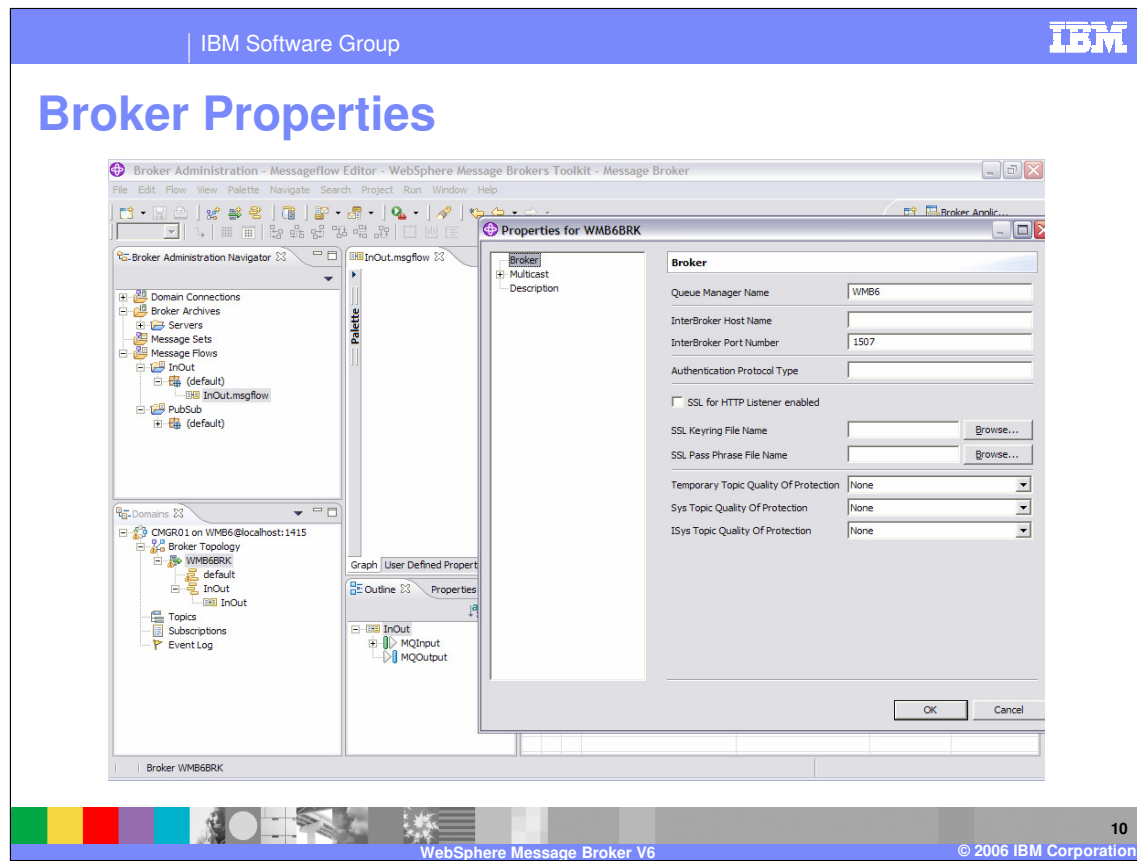

Once added, you can view the properties of each component by selecting the properties tab on the component.

![](_page_10_Picture_0.jpeg)

- Message sets (runtime dictionaries), compiled message flows, java and xml objects from application developers are packaged as broker archive files and deployed from the Eclipse tools by system administrators into the runtime where they become executable operating system objects.
- Message sets (runtime dictionaries), compiled message flows, java and xml objects are saved and archived (.bar files) for reuse; they can be used in any number of execution groups.
- Deployment is the process of transferring data to an execution group on a broker so that it can take effect in the broker domain. For deploying message flows and associated resources, the data is packaged in a broker archive (.bar) file before being sent to the Configuration Manager, where it is unpackaged and distributed appropriately.

An execution group is associated with a broker.

Deployment of an execution group by the Configuration Manager provides the broker with the runtime (binary).

![](_page_11_Picture_0.jpeg)

The last portion of the presentation contains a summary and references.

![](_page_12_Picture_0.jpeg)

**13**

![](_page_12_Picture_1.jpeg)

## **Summary**

Broker components are created on the system where they will run.

Systems Administration Perspective of the WebSphere Message Broker Eclipse based toolkit provides tools to administer a broker domain.

Application developed bar files are deployed to execution groups to create broker executables.

The components (Configuration Manager, Broker, and optional User Name Server) are created on the system where they will run using line commands. In z/OS, there are batch jobs provided to accomplish this.

**WebSphere Message Broker V6 © 2006 IBM Corporation**

From the Systems Administration Perspective of WebSphere Message Broker, a Broker Domain with Configuration Managers and associated brokers are controlled by the system administrator.

Message flows and message sets created by application developers are packaged, archived and deployed to the proper execution groups associated with a broker by the system administrator; the result is a broker executable.

![](_page_13_Picture_0.jpeg)

IBM Software Group

![](_page_14_Picture_1.jpeg)

## **Trademarks, Copyrights, and Disclaimers**

The following terms are trademarks or registered trademarks of International Business Machines Corporation in the United States, other countries, or both:

![](_page_14_Picture_154.jpeg)

Java and all Java-based trademarks are trademarks of Sun Microsystems, Inc. in the United States, other countries, or both.

Microsoft, Windows, Windows NT, and the Windows logo are registered trademarks of Microsoft Corporation in the United States, other countries, or both.

Intel, ActionMedia, LANDesk, MMX, Pentium and ProShare are trademarks of Intel Corporation in the United States, other countries, or both.

UNIX is a registered trademark of The Open Group in the United States and other countries.

Linux is a registered trademark of Linus Torvalds.

Other company, product and service names may be trademarks or service marks of others.

Product data has been reviewed for accuracy as of the date of initial publication. Product data is subject to change without notice. This document could include technical inaccuracies or<br>direction and intent are subject to

Information is provided "AS IS" without warranty of any kind. THE INFORMATION PROVIDED IN THIS DOCUMENT IS DISTRIBUTED "AS IS" WITHOUT ANY WEARENTY, EITHER<br>EXPRESS OR IMPLIED. IBM EXPRESSLY DISCLAIMS ANY WARRANTIES OF MERC

The provision of the information contained herein is not intended to, and does not, grant any right or license under any IBM patents or copyrights. Inquiries regarding patent or copyright<br>licenses should be made, in writin

IBM Director of Licensing IBM Corporation North Castle Drive Armonk, NY 10504-1785 U.S.A.

Performance is based on measurements and projections using standard IBM benchmarks in a controlled environment. All customer examples described are presented as illustrations of how those customers have been displayed in t

© Copyright International Business Machines Corporation 2005,2006. All rights reserved.

Note to U.S. Government Users - Documentation related to restricted rights-Use, duplication or disclosure is subject to restrictions set forth in GSA ADP Schedule Contract and IBM Corp.

![](_page_14_Picture_18.jpeg)